## Add Additional Store Accounts

Last Modified on 06/05/2019 8:46 pm EDT

Watch a (1:34) video on Store Accounts

Jackrabbit is preset with one standard *Store* account which operates as a general account to enter transactions which are not recorded on a family account. You'll find it looks very similar to a family account (except for it only has a *Summary* and a *Transaction* tab). Display a listing of Store accounts by going to *Store* > *Store* Accounts.

Add Store or by clicking the Add Store Button in Stores > Store Accounts. If you have multiple locations, you may want to create a store for each location. Enter the new store name, check if it's a duplicate, and select the location. After clicking Save, the full store account page opens so more details can be entered.

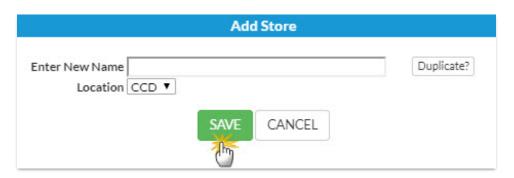

If you decide not to use a Store account, use the Pencil icon to make the store inactive, by changing the status, or delete the store using the Trash Can icon.

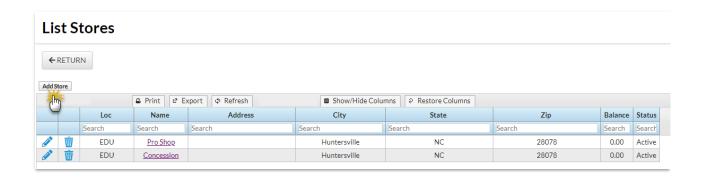